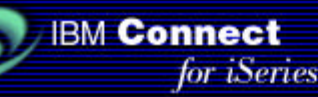

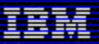

# **IBM Connect for iSeries 1.1**

### **JDBC Connector Sample**

September, 2001

#### **Contents**

- License and disclaimer
- **Overview** 
	- Set up the sample
		- **Prerequisites** 
			- Install the sample
			- **Installed directories and files**
- Configure the sample
- Run the sample
- Appendix: JDBC driver properties

### **License and disclaimer**

This material contains IBM copyrighted sample programming source code ("Sample Code"). IBM grants you a nonexclusive license to compile, link, execute, display, reproduce, distribute and prepare derivative works of this Sample Code. The Sample Code has not been thoroughly tested under all conditions. IBM, therefore, does not guarantee or imply its reliability, serviceability, or function. IBM provides no program services for the Sample Code.

All Sample Code contained herein is provided to you "AS IS" without any warranties of any kind. THE IMPLIED WARRANTIES OF MERCHANTABILITY, FITNESS FOR A PARTICULAR PURPOSE AND NON-INFRINGEMENT ARE EXPRESSLY DISCLAIMED. SOME JURISDICTIONS DO NOT ALLOW THE EXCLUSION OF IMPLIED WARRANTIES, SO THE ABOVE EXCLUSIONS MAY NOT APPLY TO YOU. IN NO EVENT WILL IBM BE LIABLE TO ANY PARTY FOR ANY DIRECT, INDIRECT, SPECIAL OR OTHER CONSEQUENTIAL DAMAGES FOR ANY USE OF THE SAMPLE CODE INCLUDING, WITHOUT LIMITATION, ANY LOST PROFITS, BUSINESS INTERRUPTION, LOSS OF PROGRAMS OR OTHER DATA ON YOUR INFORMATION HANDLING SYSTEM OR OTHERWISE, EVEN IF WE ARE EXPRESSLY ADVISED OF THE POSSIBILITY OF SUCH DAMAGES.

(C) Copyright IBM CORP. 2001 All rights reserved. US Government Users Restricted Rights -- Use, duplication, or disclosure restricted by GSA ADP Schedule Contract with IBM Corp.

### **Overview**

This sample documentation demonstrates how to use a JDBC connector to access a customer database in a simple multiple step flow. The objective is to access a local table to map the Buyer ID field in an incoming cXML request

(From/Credential) to the Customer ID field that is required by a back-end application. Figure 1 shows an overview of how an Order Request message flows through two-step process flow in this sample.

- 1. When the flow manager receives an OrderRequest cXML message, it forwards the message to the JDBC connector (**1**).
- 2. When the process flow step 1 is executed, the request field /Header/From/Credential is mapped into the BuyerID field. The JDBC connector executes an SQL SELECT statement that retrieves the corresponding CustomerID from the CUSTOMER table and stores it in the intermediate data area (**2**). The CUSTOMER table provides mapping between BuyerIDs (usually DUNS numbers) that flow in the cXML OrderRequest and CustomerIDs required by the Order Processing application.
- 3. Process flow step 2 runs the Java connector application, JavaCustId (**3**). The CustomerID in the intermediate data area and the original cXML request are now available to the Java connector application, which processes the request.

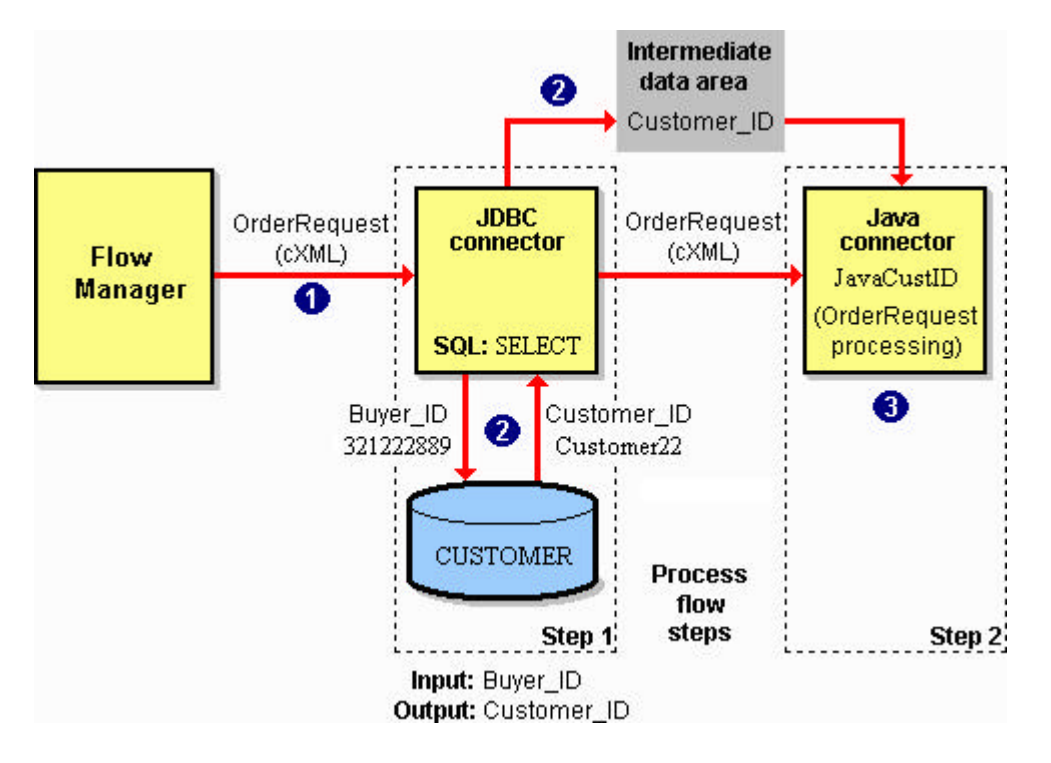

*Figure 1. Overview of how a JDBC connector is used to retrieve a customer ID in this sample.*

Refer to IBM Connect for iSeries 1.1 documentation in the V5R1 Information Center for a complete description of JDBC connector:

http://publib.boulder.ibm.com/pubs/html/as400/v5r1/ic2924/index.htm?info/rzald/1.1/conjdbc.htm

**Top** 

### **Set up the sample**

- Prerequisites
- Install the sample
- Installed objects

#### **Prerequisites for running the sample**

Before running this sample, perform the following tasks:

1. Configure and run the PCML verification sample as described at:

http://publib.boulder.ibm.com/pubs/html/as400/v5r1/ic2924/index.htm?info/rzald/1.1/pcmlver.htm

As a result of running the sample, there is a Connect instance named sampInst on your system.

- 2. Add the cXML 1.2 protocol to the Ariba Network marketplace in sampInst.
- 3. Associate the supplier with the cXML Ariba 1.2 protocol.
- 4. Register three new buyers, following these generic instructions:

http://publib.boulder.ibm.com/pubs/html/as400/v5r1/ic2924/index.htm?info/rzald/1.1/pcmlbuy.htm

Each new buyer should have have a unique Buyer ID (DUNS number). Use these DUNS numbers for your new buyers:

- 321222888
- 321222889
- 321222890

These Buyer IDs are mapped to the sample Customer IDs in the CUSTOMER table that is shipped with this sample.

Top

#### **Install the sample**

To install the sample programs follow the steps below:

- 1. Download the package file JDBCSam 110.exe.
- 2. Map a network drive to the integrated file system root directory on the iSeries system on which you want to install the sample programs.
- 3. Double-click the package file JDBCSam\_110.exe to extract its content to the mapped integrated file system drive, in the directory /CONNSAM11/JDBCSam1.
- 4. Create the library CONNSAM11 if it does not exist from running a previous sample. Enter this command:

CRTLIB LIB(CONNSAM11) TEXT('iSeries Connect 1.1 sample programs')

5. Copy the CUSTOMER save file (\*SAVF) to the CONNSAM11 library using this command:

CPYFRMSTMF FROMSTMF('/CONNSAM11/JDBCSam1/Application/customersf.savf') TOMBR('/qsys.lib/CONNSAM11.lib/customersf.file')

6. Restore the contents of the save file into the CONNSAM11 library using this following command:

RSTOBJ OBJ(\*ALL) SAVLIB(CONNSAM11) DEV(\*SAVF) SAVF(CONNSAM11/CUSTOMERSF) MBROPT(\*NEW) ALWOBJDIF(\*ALL)

- 7. Copy these files from the sample directory /CONNSAM11/JDBCSam1/BPWData to your Connect instance directory /QIBM/UserData/Connect110/sampInst/Connector:
	- JavaCustID.pcml
	- JavaCustID.AppConnector
- 8. Grant user \*PUBLIC read, write, and execute (\*RWX) data authority to the directory /CONNSAM11/JDBCSam1. Enter this command:

```
CHGAUT OBJ('/CONNSAM11/JDBCSam1') USER(*PUBLIC) DTAAUT(*RWX)
```
9. Grant user \*PUBLIC read, and execute (\*RX) data authority to the JavaCustID.class and JavaCustID.properties files. Enter these commands:

```
CHGAUT OBJ('/CONNSAM11/JDBCSam1/Application/JavaCustID.class')
        USER(*PUBLIC) DTAAUT(*RX)
```

```
CHGAUT OBJ('/CONNSAM11/JDBCSam1/Application/JavaCustID.properties')
        USER(*PUBLIC) DTAAUT(*RX)
```
**Note**: To verify that the objects have the proper authority use the Display Authority (DSPAUT) command. For example:

```
DSPAUT OBJ('/connsam11/JDBCSam1')
```
#### **Installed objects**

The JDBC connector sample package contains these objects:

**Top** 

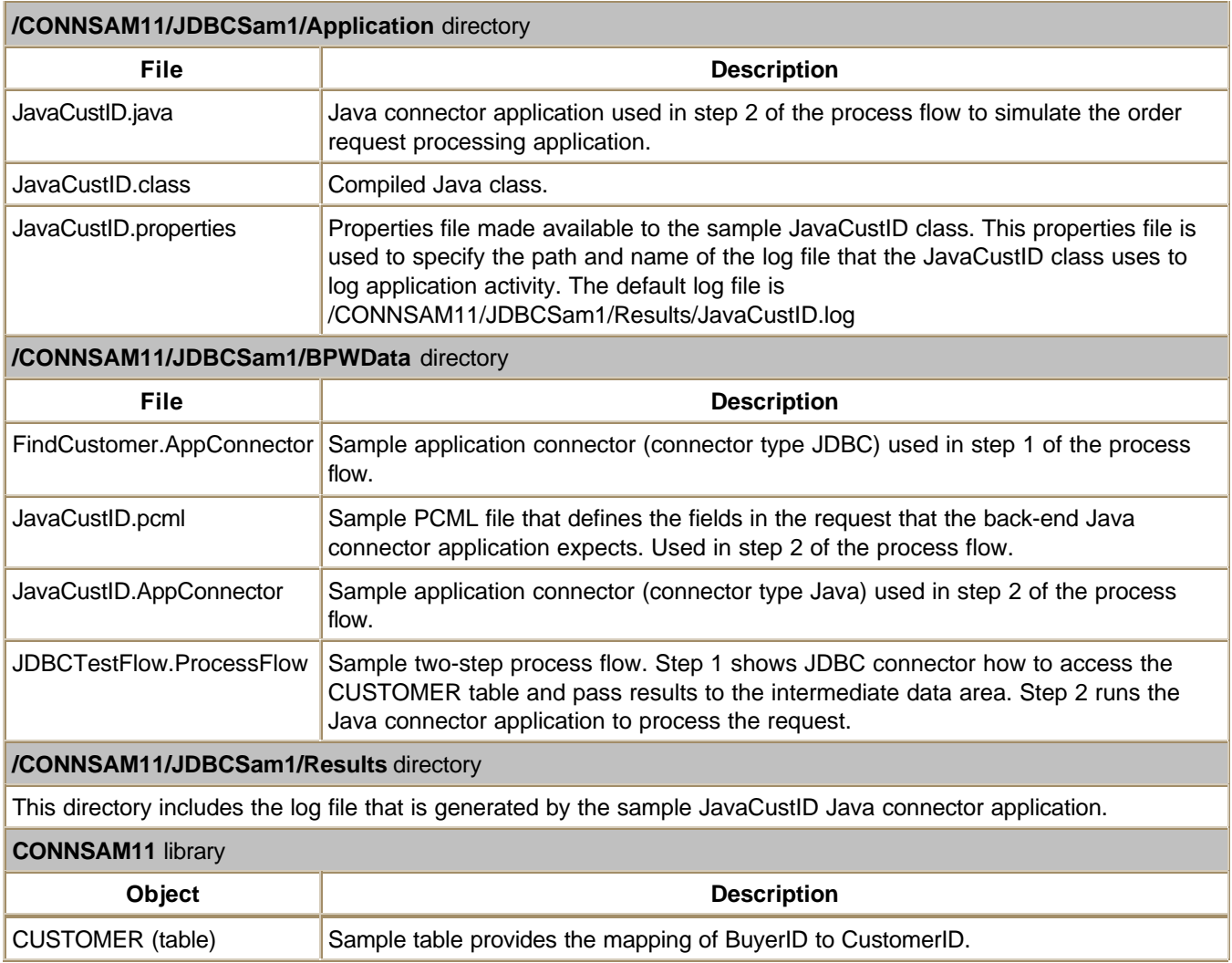

## **Configure the sample**

To configure the JDBC connector sample, perform these steps:

- 1. Configure the JDBC application connector
- 2. Configure the multiple-step process flow
- 3. Deploy the process flow
- 4. Update the flow manager classpath for the sample application

#### **Configure the JDBC application connector**

These instructions guide you through creating your own application connector. You may instead use the FindCustomer.AppConnector included with the sample instead of creating your own. If you prefer to use the sample JDBC application connector, copy the sample file FindCustomer.AppConnector from the /ConnSam11/JDBCSam1/BPWData directory to the /QIBM/UserData/Connect110/SampInst/Connector directory and skip to Configure the multiple-step process flow.

To configure the JDBC application connector FindCustomer.AppConnector for this sample, perform these steps:

- 1. With a Web browser such as Netscape 4.7 or Internet Explorer 5.0 (or later), access the iSeries Connect configuration tool. In your browser, enter the appropriate URL (based on your version of OS/400) listed below:
	- **V4R5:** http://*your\_host\_name*:2002/BtoB/Connect
	- **V5R1:** http://*your\_host\_name*:2001/BtoB/Connect

where *your\_host\_name* in the host name of your iSeries server.

- 2. Click the **Instances** tab and select the **sampInst** B2B instance. If sampInst is not listed, you have not run the prerequisite sample.
- 3. Click the **Deployment** tab.
- 4. On the Deployment page, select the Marketplace (**Ariba Network** if you are using sampInst). Click **Application Connectors**.
- 5. On the Application Connectors page, select **Create a new application connector document** and then click **Next**.
- 6. To configure the new application connector, enter or select these values:

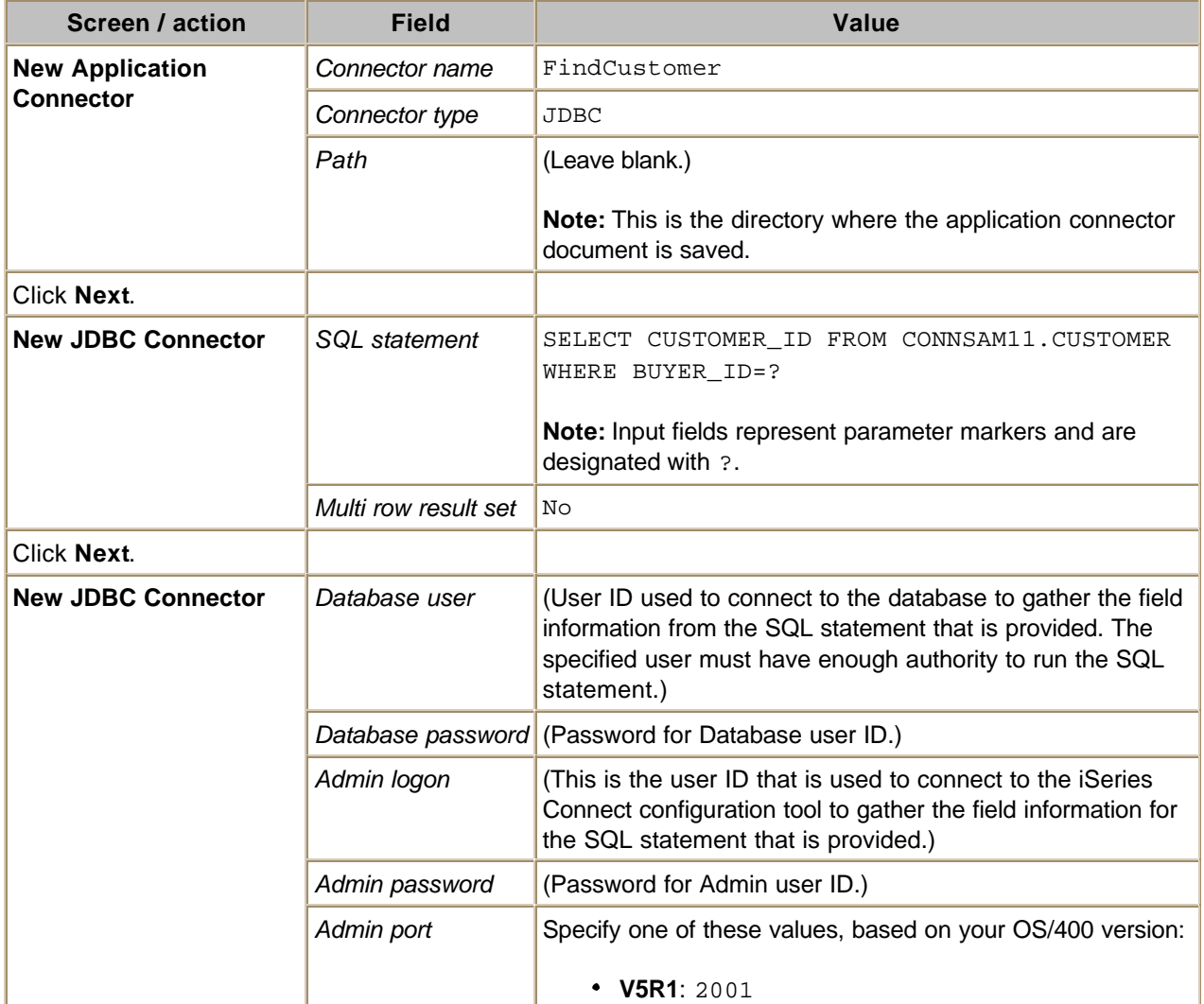

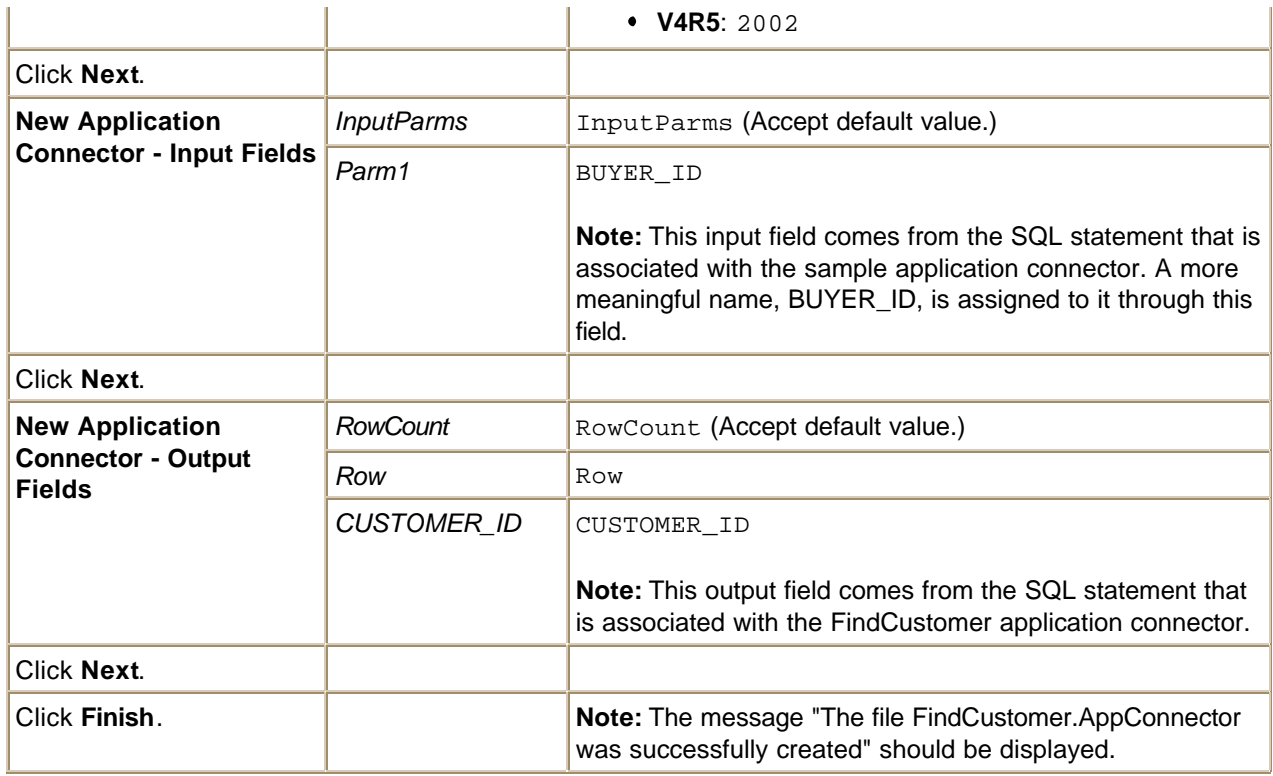

Figure 2 shows the summary page for the new JDBC application connector, with the values that are provided in the table above.

×,

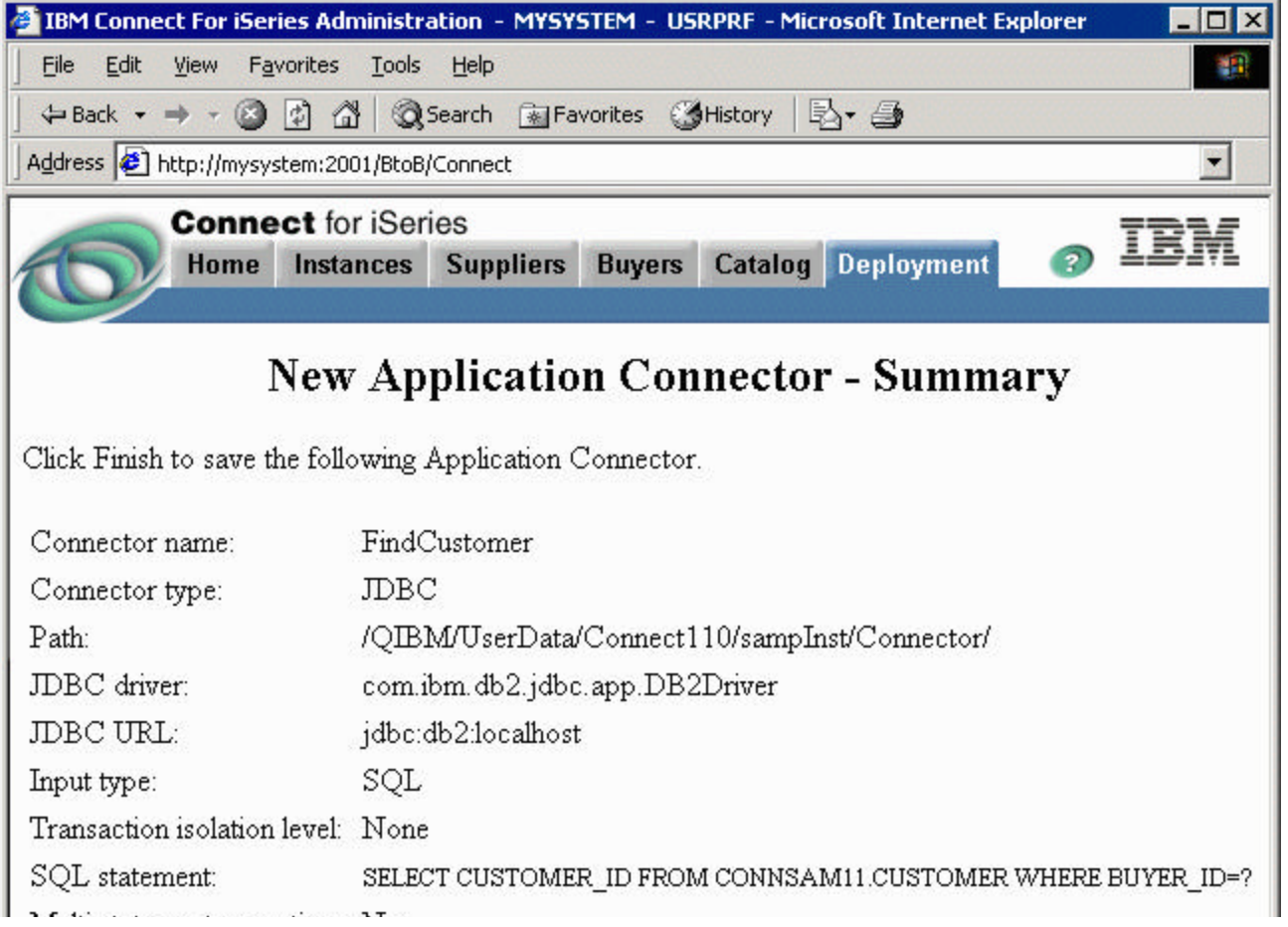

| Multi statement execution: No<br>Multi row resultset:<br>ACD field set:<br>Input: |            | No                 |   |         |                           |                   |                |   |
|-----------------------------------------------------------------------------------|------------|--------------------|---|---------|---------------------------|-------------------|----------------|---|
| Field ID                                                                          | Name       |                    |   |         | Default Display Repeating |                   |                |   |
| InputParms                                                                        | InputParms |                    | ✔ |         |                           |                   |                |   |
| Parm1                                                                             | BUYER_ID   |                    | ✓ |         |                           |                   |                |   |
| Output:                                                                           |            |                    |   |         |                           |                   |                |   |
| Field ID                                                                          |            | <b>Name</b>        |   | Default |                           | Display Repeating |                |   |
| RowCount                                                                          |            | RowCount           |   |         | ✔                         |                   |                |   |
| Row                                                                               |            | Row                |   |         | ✓                         |                   |                |   |
| CUSTOMER ID CUSTOMER ID                                                           |            |                    |   |         | ✓                         |                   |                |   |
| $\mathbf C$                                                                       |            | Back Finish Cancel |   |         |                           |                   |                |   |
| ē                                                                                 |            |                    |   |         |                           |                   | Local intranet | h |

*Figure 2. Sample FindCustomer JDBC application connector summary*

### **Configure the multiple-step process flow**

These instructions guide you through creating a multiple-step process flow for the sample. You may instead use the JDBCTestFlow.ProcessFlow that included with the sample instead of creating your own. If you prefer to use the sample JDBC process flow, copy the sample file JDBCTestFlow.ProcessFlow from the /ConnSam11/JDBCSam1/BPWData directory to the /QIBM/UserData/Connect110/SampInst/Connector directory and skip to **Deploy the process flow.** 

To configure the process flow for this sample, perform these steps in the iSeries Connect configuration tool (under the **Deployment** tab):

#### 1. Click **Process Flows**.

- 2. On the Process Flows page, select **Create a new process flow document** and then click **Next**.
- 3. To configure the new process flow, enter or select the following values:

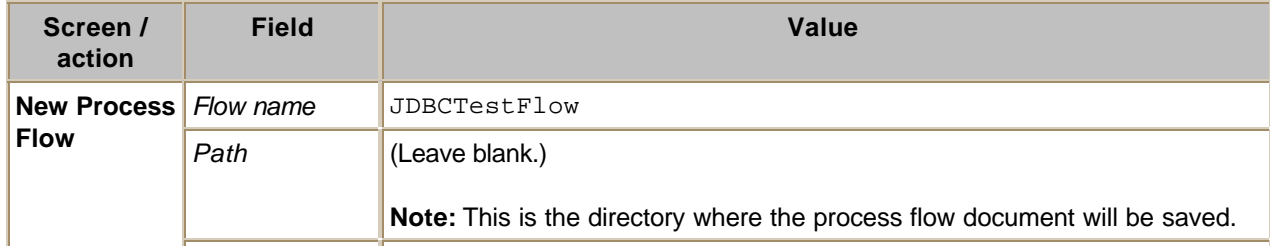

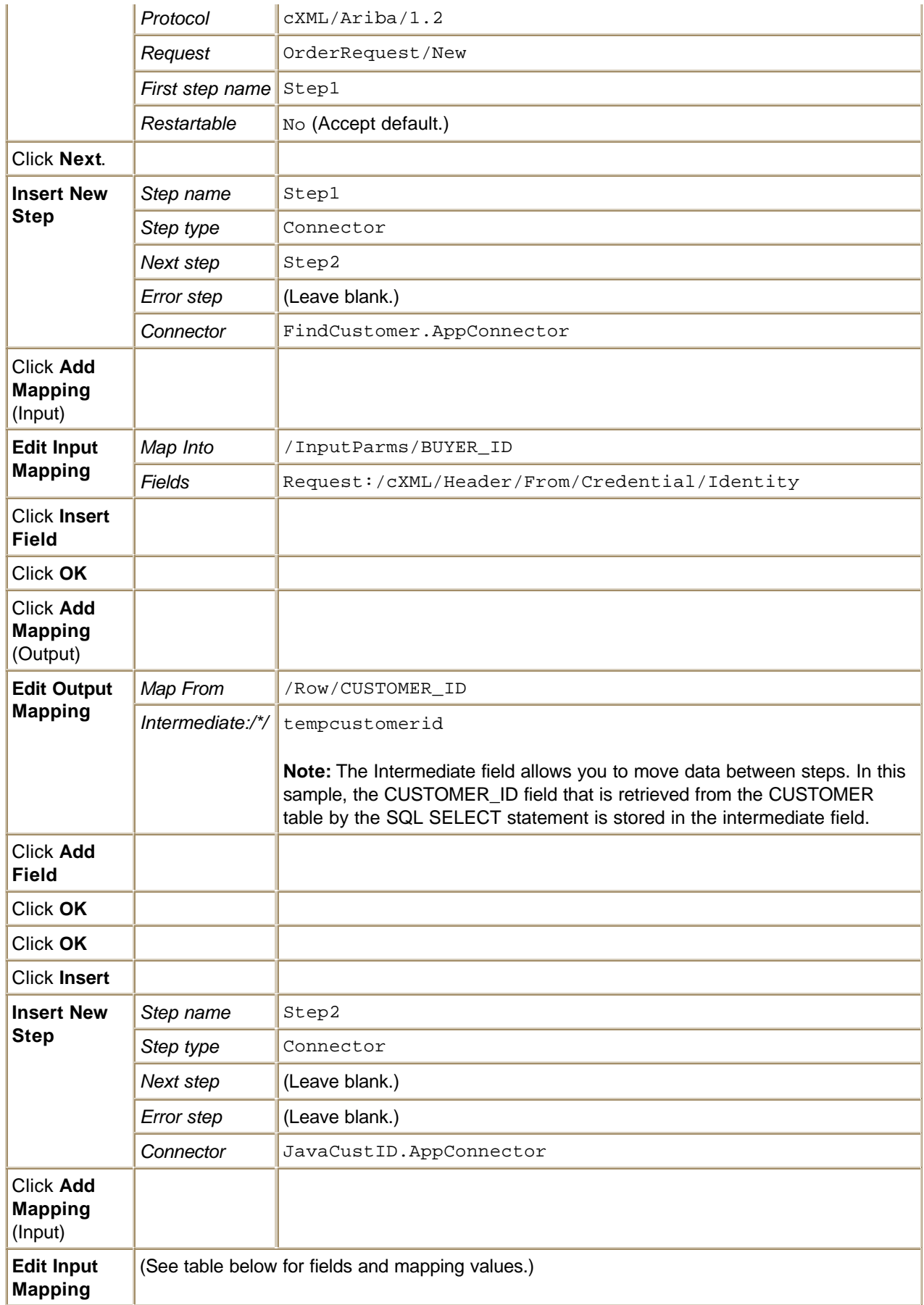

Use this table to map the request fields into the back-end connector application input fields.

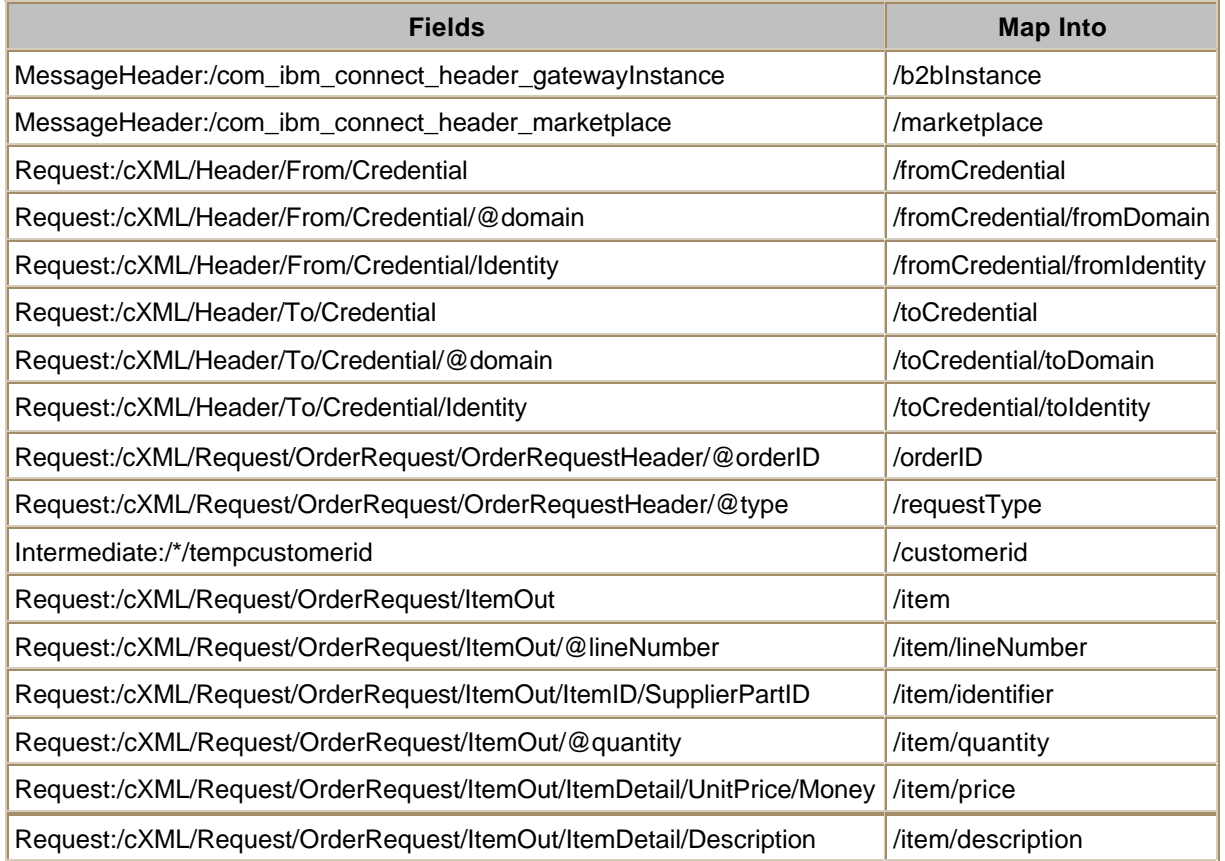

4. When you have completed mapping the fields, click **Save**.

Figure 3 shows the summary for the process flow.

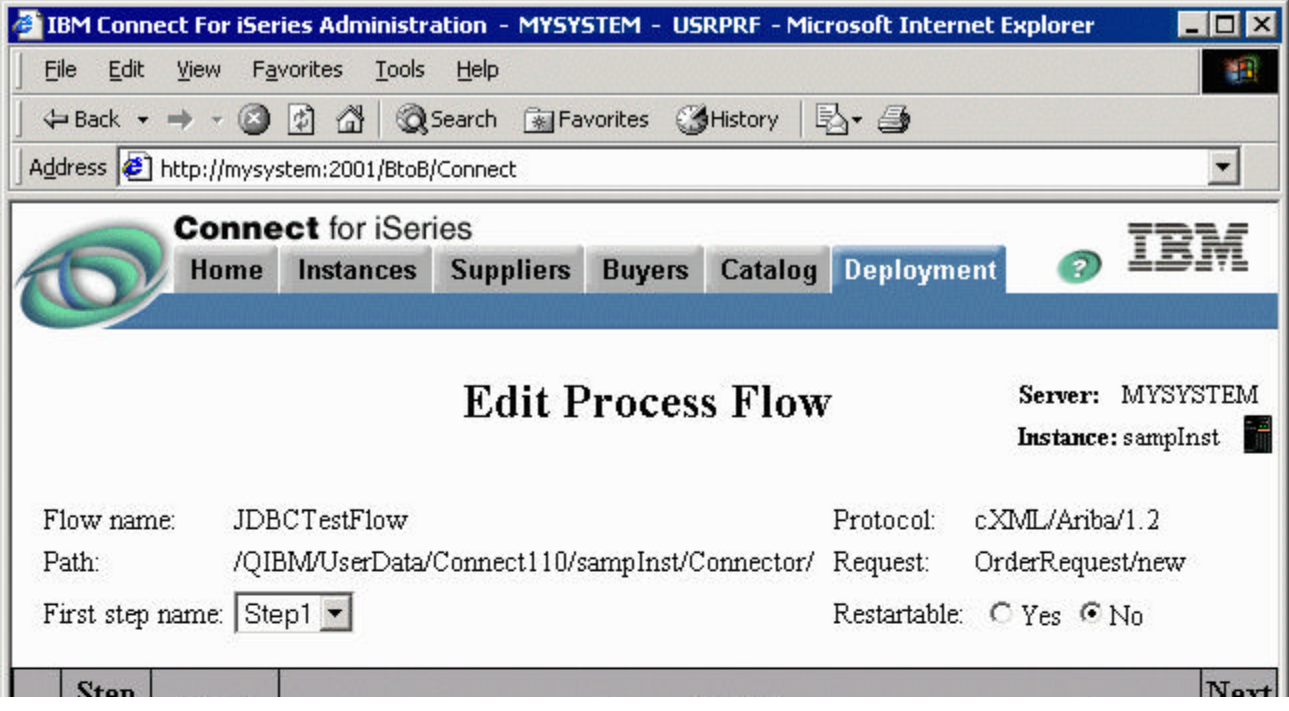

| $\odot$ Step1<br>Connector  /QIBM/UserData/Connect110/sampInst/Connector/FindCustomer.AppConnector  Step2<br>Request:/cXML/Header/From/Credential/Identity -> /InputParms/BUYER ID<br>Input<br>/Row/CUSTOMER ID -> Intermediate/*/tempcustomerid<br>Output<br>Ö<br>Step2<br>Connector //QIBM/UserData/Connect110/sampInst/Connector/JavaCustID.AppConnector<br>MessageHeader/com ibm connect header gatewayInstance -> /b2bInstance<br>MessageHeader/com_ibm_connect_header_marketplace -> /marketplace<br>Request:/cXML/Header/From/Credential -> /fromCredential<br>Request:/cXML/Header/From/Credential/@domain -<br>>/fromCredential/fromDomain<br>Request:/cXML/Header/From/Credential/Identity -<br>>/fromCredential/fromIdentity<br>Request:/cXML/Header/To/Credential -> /toCredential<br>Request:/cXML/Header/To/Credential/@domain -> /toCredential/toDomain<br>Request:/cXML/Header/To/Credential/Identity -> /toCredential/toIdentity<br>Request:/cXML/Request/OrderRequest/OrderRequestHeader/@orderID -<br>$>$ /orderID<br>Input<br>Request:/cXML/Request/OrderRequest/OrderRequestHeader/@type -<br>> /requestType<br>Intermediate:/*/tempcustomerid -> /customerId<br>Request:/cXML/Request/OrderRequest/ItemOut -> /item<br>Request:/cXML/Request/OrderRequest/ItemOut/@lineNumber -<br>> /item/lineNumber<br>Request:/cXML/Request/OrderRequest/ItemOut/ItemID/SupplierPartID -<br>> /item/identifier<br>Request:/cXML/Request/OrderRequest/ItemOut/@quantity -> /item/quantity<br>Request:/cXML/Request/OrderRequest/ItemOut/ItemDetail/UnitPrice/Money -<br>> /item/price<br>Request:/cXML/Request/OrderRequest/ItemOut/ItemDetail/Description -<br>> /item/description<br>Output<br>C Insert C Remove C Edit C Copy C Move Up C Move Down C Save C Cancel |  | っしゃ<br>Name | <b>Type</b> | <b>Detail</b>  | <b>Step</b> |  |  |  |  |
|----------------------------------------------------------------------------------------------------|--|-------------|-------------|----------------|-------------|--|--|--|--|
|                                                                                                    |  |             |             |                |             |  |  |  |  |
|                                                                                                    |  |             |             |                |             |  |  |  |  |
|                                                                                                    |  |             |             |                |             |  |  |  |  |
|                                                                                                    |  |             |             |                |             |  |  |  |  |
|                                                                                                    |  |             |             |                |             |  |  |  |  |
|                                                                                                    |  |             |             |                |             |  |  |  |  |
| $\bullet$                                                                                                    |  |             |             | Local intranet |             |  |  |  |  |

*Figure 3. Summary for JDBCTestFlow.ProcessFlow*

### **Deploy the process flow**

To deploy the process flow, perform these steps in the iSeries Connect configuration tool (under the **Deployment** tab):

- 1. On the Deployment Flows page, click **Add Flow**.
- 2. To add a new deployment flow, enter or select these values:

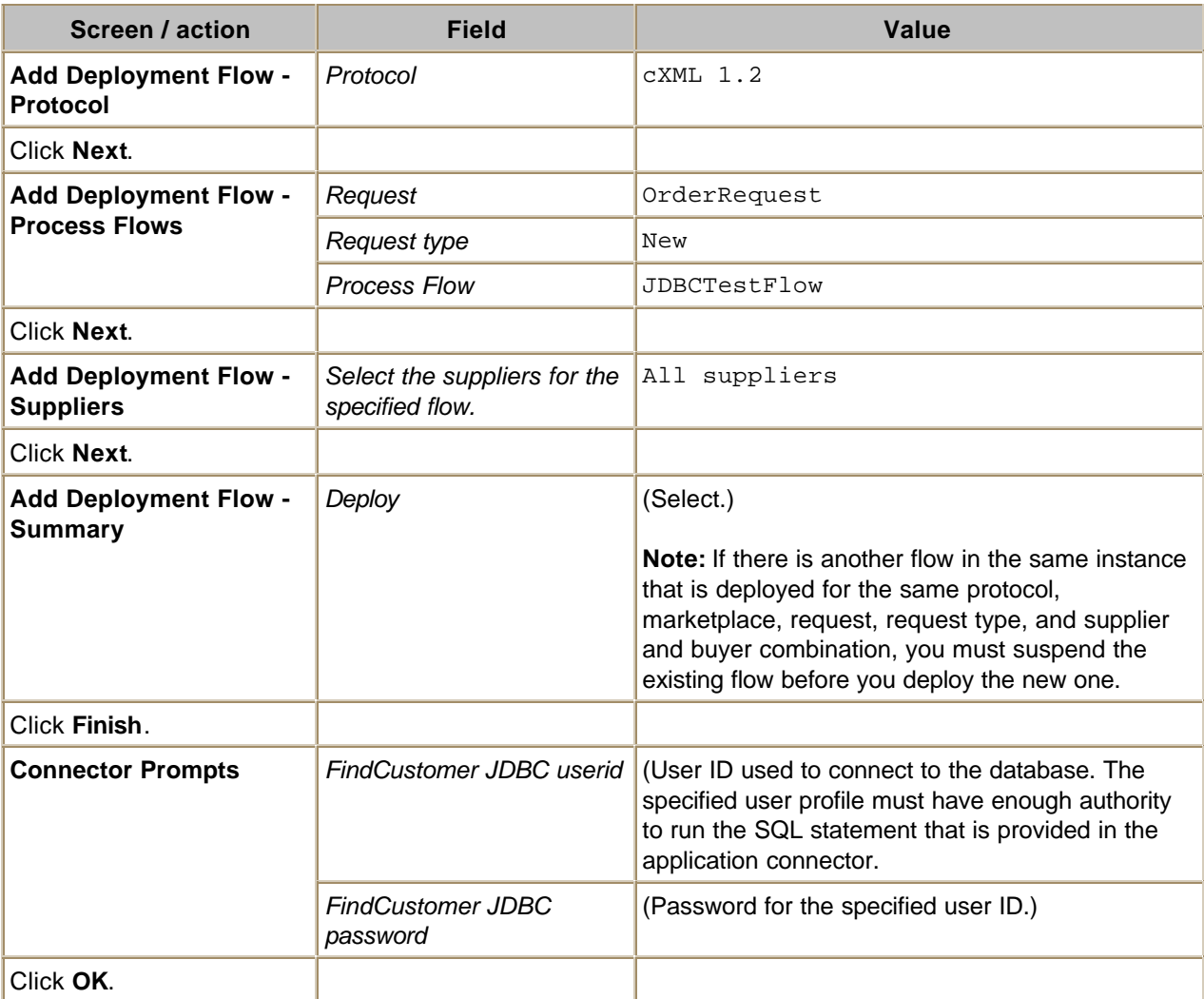

#### **Update the flow manager classpath for the sample application**

You must update the flow manager classpath for the flow manager to locate the sample JavaCustId.class program in the directory /CONNSAM11/JDBCSam1/Application.

Perform these steps in the iSeries Connect configuration tool:

- 1. Click the **Instances** tab.
- 2. Select **sampInst** and click **Properties**.
- 3. Select the **Flow Manager** tab.
- 4. In the Classpaths list, add this path: /CONNSAM11/JDBCSam1/Application
- 5. Click **Add**.
- 6. Click **OK**.

### **Run the sample**

To run the JDBC connector sample, follow these steps in the iSeries Connect configuration tool:

- 1. Start the sampInst B2B instance.
- 2. Select **sampInst** and click **Test Drive Connect**.
- 3. Click **Next**.
- 4. On the Request Type page, select the second Order Request (the one for protocol cXML 1.2). Click **Next**.
- 5. On the Request Options page, accept the default values. Click **Next**.
- 6. On the Select Supplier page, select the supplier that is associated with cXML 1.2 (if you have more than one supplier). Click **Next**.
- 7. Enter the supplier password. Click **Next**.
- 8. Select any of the registered buyers who were added in the Setup section of this sample. (These buyers should have DUNS numbers of 321222888, 321222889, or 321222890.) Click **Next**.
- 9. On the Items to order page, select one or two items, and add price and quantity. Click **Next**.
- 10. On the Request to Test page, click **Next**.
- 11. On the Send Request page, click **Send Request**.

If the request is successful, the JavaCustID.log in /CONNSAM11/JDBCSam1/Results should look similar to this, showing the Buyer's credentials mapped to customer ID.

```
------------------------------------------------------------------------ 
In JavaCustID Java connector application: running java connector code! 
09.08.2001 at 22:27:50
PropertyFileName = /CONNSAM11/JDBCSam1/Application/JavaCustID.properties
b2bInstance = sampInst
marketplace = Ariba Network
-------------------------------------
orderID = D01234requestType = new
-------------------------------------
Buyer's credential
fromCredential/fromDomain = DUNS
fromCredential/fromIdentity = 321222889
customerId = Customer22
......................................
Supplier's credential
toCredential/toDomain = DUNS
toCredential/toIdentity = 123222888
......................................
Total number of items in the order: 2
----
```

```
item/identifier = C1
item/lineNumber not found
item/quantity = 123
item/price = 10.0
item/description = Custom Product 1
......................................
item/identifier = C2
item/lineNumber not found
item/quantity = 321
item/price = 20.0
item/description = Custom Product 2
......................................
09.08.2001 at 22:27:50
The transaction took 37 milliseconds
```
## **Appendix: JDBC driver properties**

For details on IBM Toolbox for Java JDBC driver properties, see:

http://www-1.ibm.com/servers/eserver/iseries/toolbox/faqjdbc.htm

For details on IBM Developer Kit for Java JDBC driver properties, see:

http://www.as400.ibm.com/developer/jdbc/Faqs/JDBCFAQ.html

Top